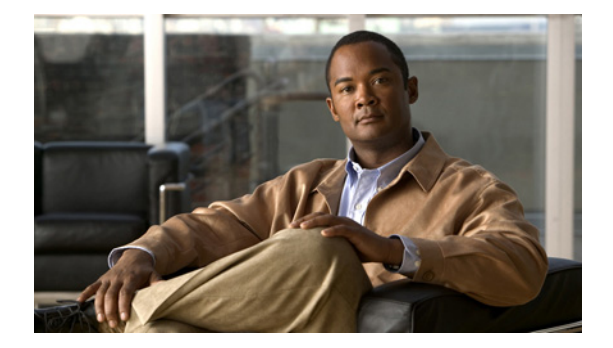

## **R**

**Last Updated: June 30, 2007**

**[reload](#page-1-0) [remote cache enable](#page-2-0)**

**[remote copy spokenname](#page-4-0)**

**[remote username fullname](#page-5-0)**

**[remote username location](#page-7-0)**

**[remote username phonenumber](#page-9-0)**

**[restore](#page-11-0)**

**[restore factory default](#page-13-0)**

**[restriction create](#page-15-0)**

**[restriction delete](#page-16-0)**

**[restriction dial-string](#page-17-0)**

**[restriction max-digits](#page-19-0)**

**[restriction min-digits](#page-20-0)**

# <span id="page-1-0"></span>**reload**

To restart the Cisco Unity Express system, use the **reload** command in Cisco Unity Express offline mode.

**reload**

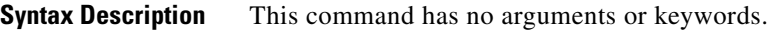

### **Command Modes** Cisco Unity Express offline

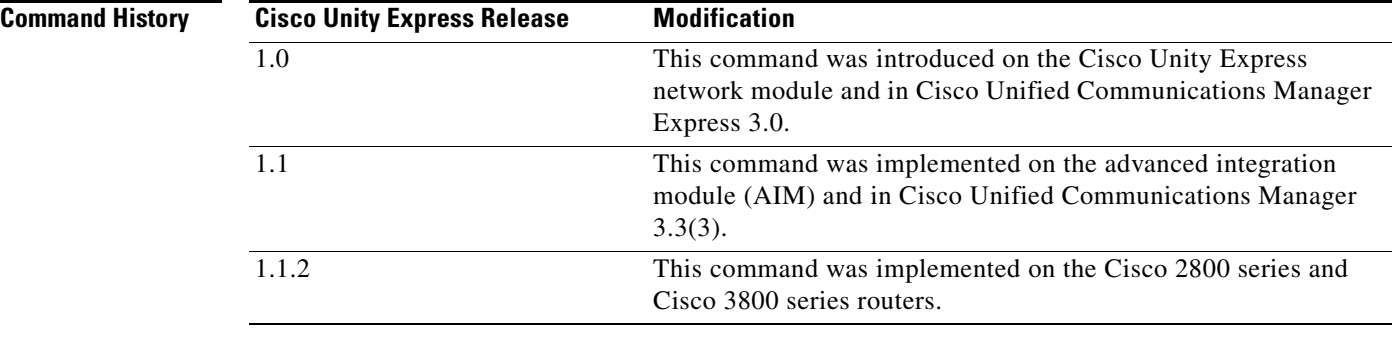

## **Usage Guidelines** Use this command in the following situations:

- **•** After a **shutdown** command to restart the Cisco Unity Express system.
- **•** After a **restore** command to activate the uploaded file information.

## **Examples** The following example illustrates the use of the **reload** command after a restore procedure:

se-10-0-0-0# **offline** se-10-0-0-0(offline)# **restore id data3 category data** se-10-0-0-0(offline)# **reload**

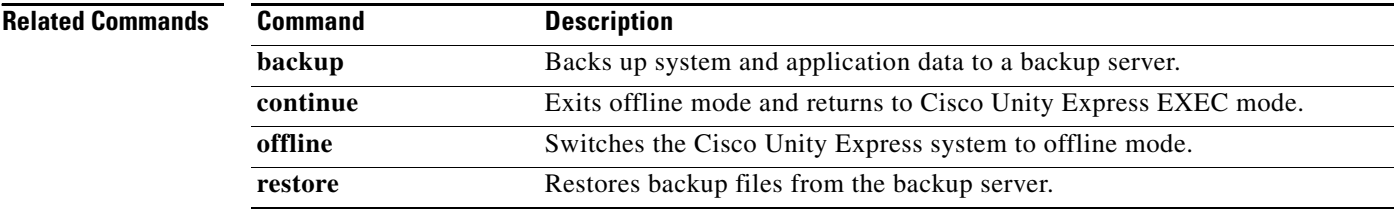

**The Contract of the Contract of the Contract of the Contract of the Contract of the Contract of the Contract of the Contract of the Contract of the Contract of the Contract of the Contract of the Contract of the Contract** 

# <span id="page-2-0"></span>**remote cache enable**

To enable the least recent used (LRU) cache on the local system, use the **remote cache enable** command in Cisco Unity Express configuration mode. To disable the LRU cache, use the **no** form of this command.

**remote cache enable**

**no remote cache enable**

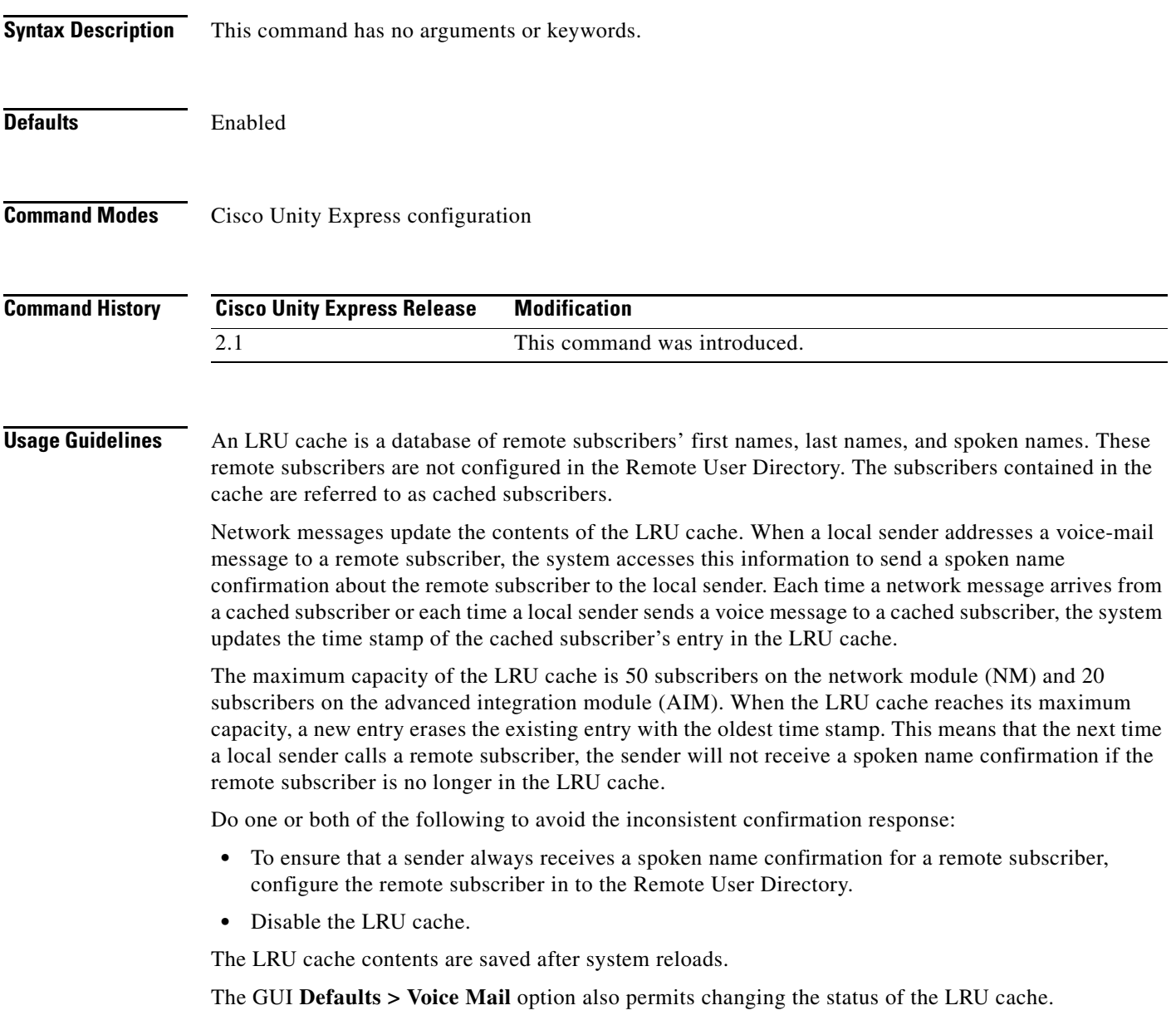

**Examples** The following example illustrates enabling the LRU cache on the local system:

```
se-10-0-0-0# config t
se-10-0-0-0(config)# remote cache enable
se-10-0-0-0(config)# exit
```
The following example illustrates disabling the LRU cache on the local system:

```
se-10-0-0-0# config t
se-10-0-0-0(config)# no remote cache enable
se-10-0-0-0(config)# exit
```
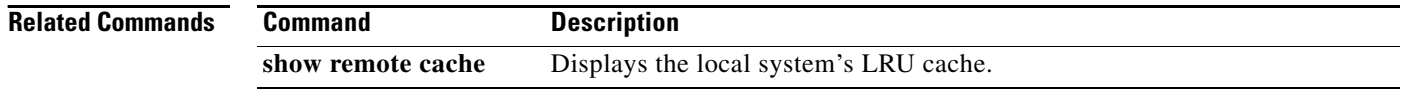

## <span id="page-4-0"></span>**remote copy spokenname**

To upload or download a spoken name for a remote subscriber, use the **remote copy spokenname** command in Cisco Unity Express EXEC mode.

### **Uploading the Spoken Name**

**remote copy spokenname username** *username* **url** *url* **loginname** *server-login* **password** *server-password*

### **Downloading the Spoken Name**

**remote copy spokenname url** *url* **username** *username* **loginname** *server-login* **password** *server-password*

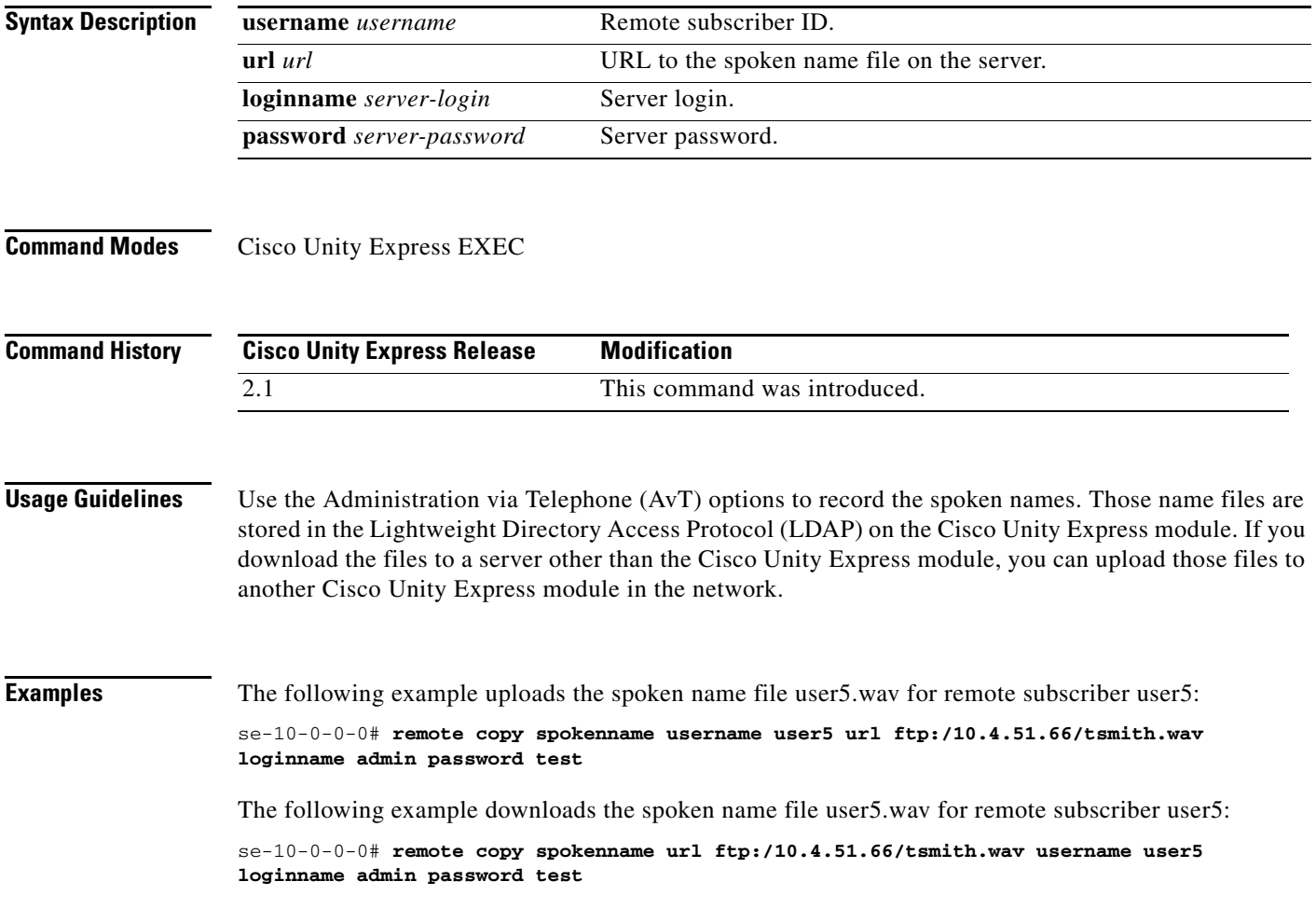

# <span id="page-5-0"></span>**remote username fullname**

To associate a full name with a remote subscriber, use the **remote username fullname** command in Cisco Unity Express EXEC mode. To delete the remote username, use the **no** form of this command.

**remote username** *username* **fullname** {**display** *display-name* | **first** *first-name* | **last** *last-name*}

**no remote username** *username* **fullname** {**display** *display-name* | **first** *first-name* | **last** *last-name*}

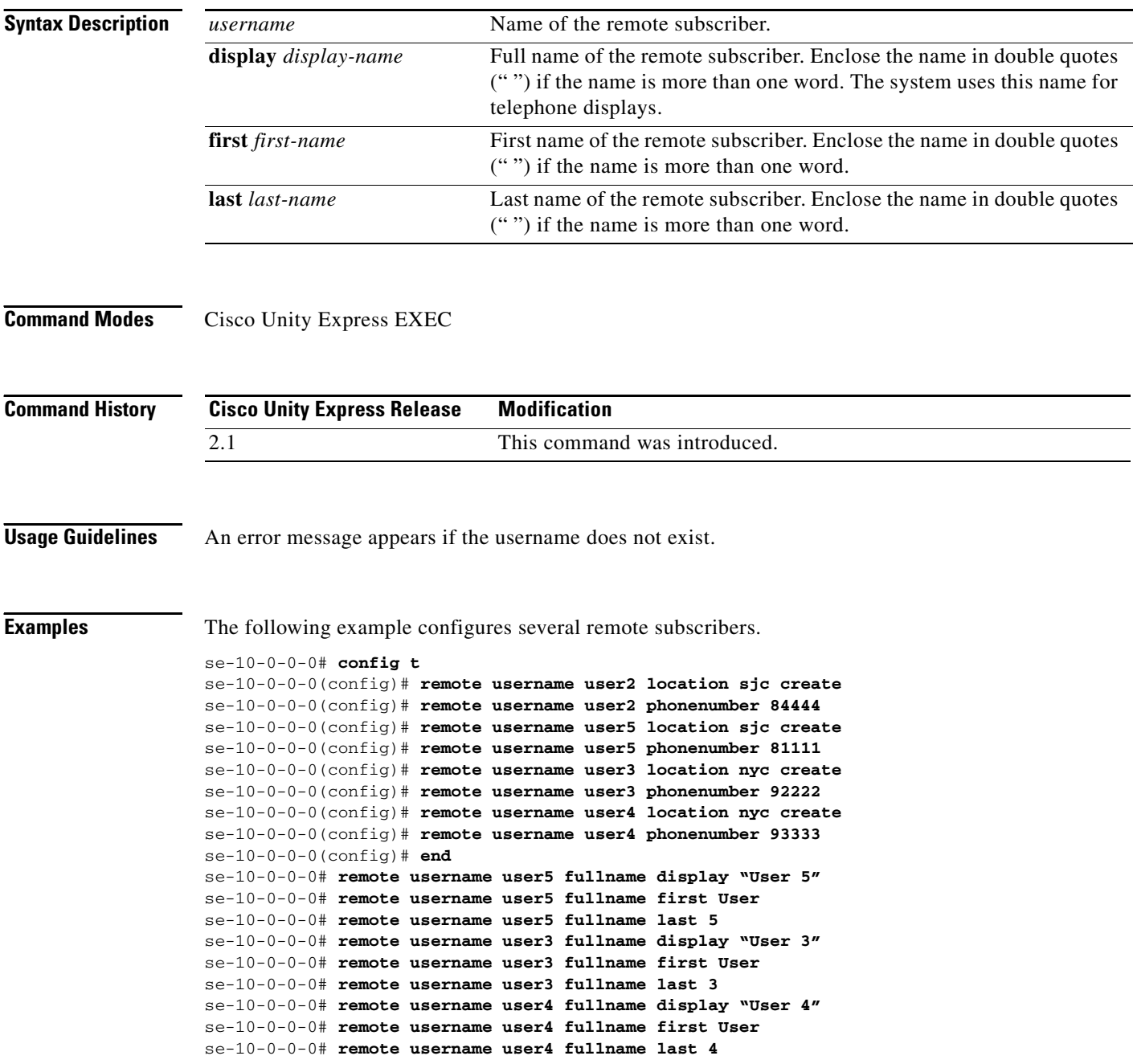

The following example deletes the display name for remote subscriber User5:

se-10-0-0-0# **no remote username user5 fullname display "User 5"**

The following example deletes the first name for remote subscriber User5:

se-10-0-0-0# **no remote username user5 fullname first User**

The following example deletes the last name for remote subscriber User5:

se-10-0-0-0# **no remote username user5 fullname last 5**

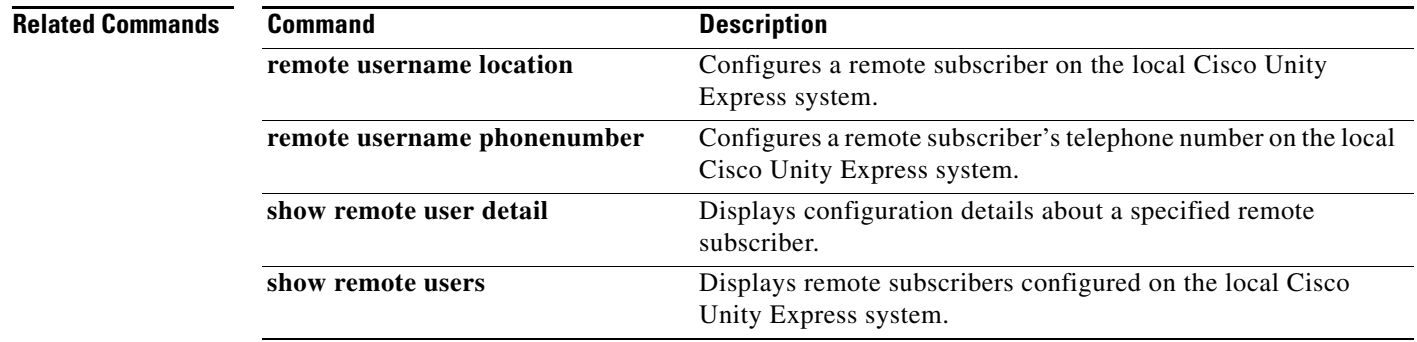

**OL-14012-01**

# <span id="page-7-0"></span>**remote username location**

To configure a remote subscriber on the local Cisco Unity Express system, use the **remote username location** command in Cisco Unity Express EXEC mode or configuration mode. To delete a remote user from the system, use the **no** form of this command.

### **remote username** *username* **location** *location-id* **create**

**no remote username** *username*

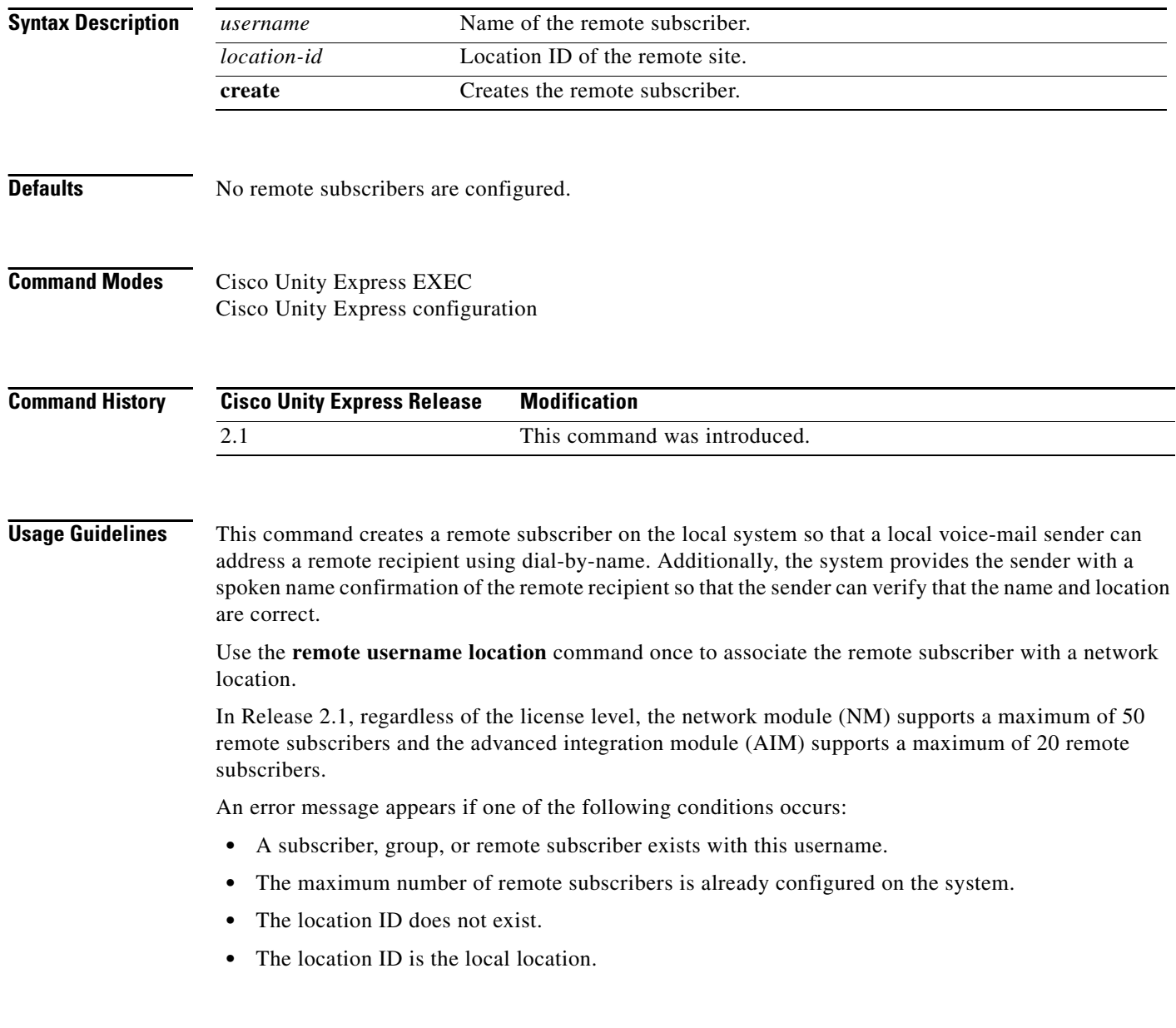

## **R**

**Examples** The following example configures several remote subscribers.

```
se-10-0-0-0# config t
se-10-0-0-0(config)# remote username user2 location sjc create
se-10-0-0-0(config)# remote username user2 phonenumber 84444
se-10-0-0-0(config)# remote username user5 location sjc create
se-10-0-0-0(config)# remote username user5 phonenumber 81111
se-10-0-0-0(config)# remote username user3 location nyc create
se-10-0-0-0(config)# remote username user3 phonenumber 92222
se-10-0-0-0(config)# remote username user4 location nyc create
se-10-0-0-0(config)# remote username user4 phonenumber 93333
se-10-0-0-0(config)# end
se-10-0-0-0# remote username user5 fullname display "User 5"
se-10-0-0-0# remote username user5 fullname first User
se-10-0-0-0# remote username user5 fullname last 5
se-10-0-0-0# remote username user3 fullname display "User 3"
se-10-0-0-0# remote username user3 fullname first User
se-10-0-0-0# remote username user3 fullname last 3
se-10-0-0-0# remote username user4 fullname display "User 4"
se-10-0-0-0# remote username user4 fullname first User
se-10-0-0-0# remote username user4 fullname last 4
se-10-0-0-0# remote username user2 fullname display "User 2"
se-10-0-0-0# remote username user2 fullname first User
se-10-0-0-0# remote username user2 fullname last 2
se-10-0-0-0#
```
The following example deletes the remote subscriber User2:

```
se-10-0-0-0# config t
se-10-0-0-0(config)# no remote username user2
se-10-0-0-0(config)# end
```
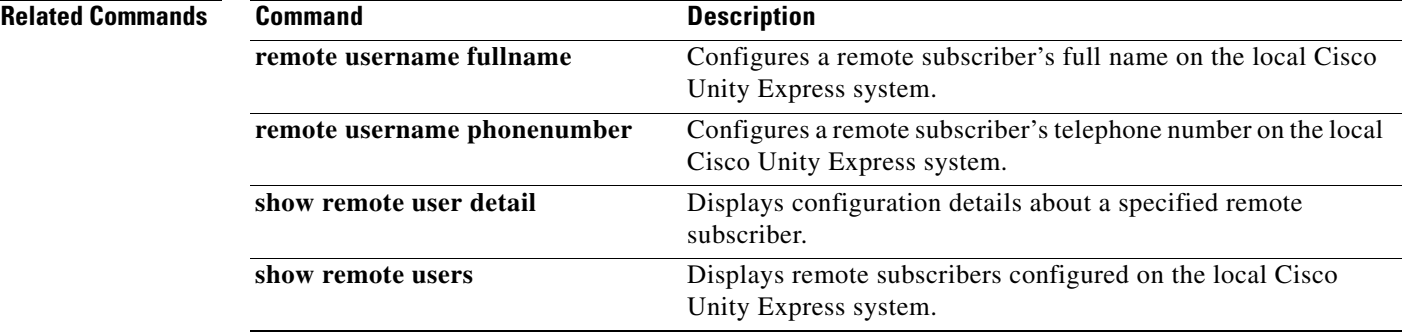

## <span id="page-9-0"></span>**remote username phonenumber**

To associate a telephone number with a remote subscriber, use the **remote username phonenumber**  command in Cisco Unity Express configuration mode. To delete the telephone number, use the **no** form of this command.

**remote username** *username* **phonenumber** *extension-number*

**no remote username** *username* **phonenumber** *extension-number*

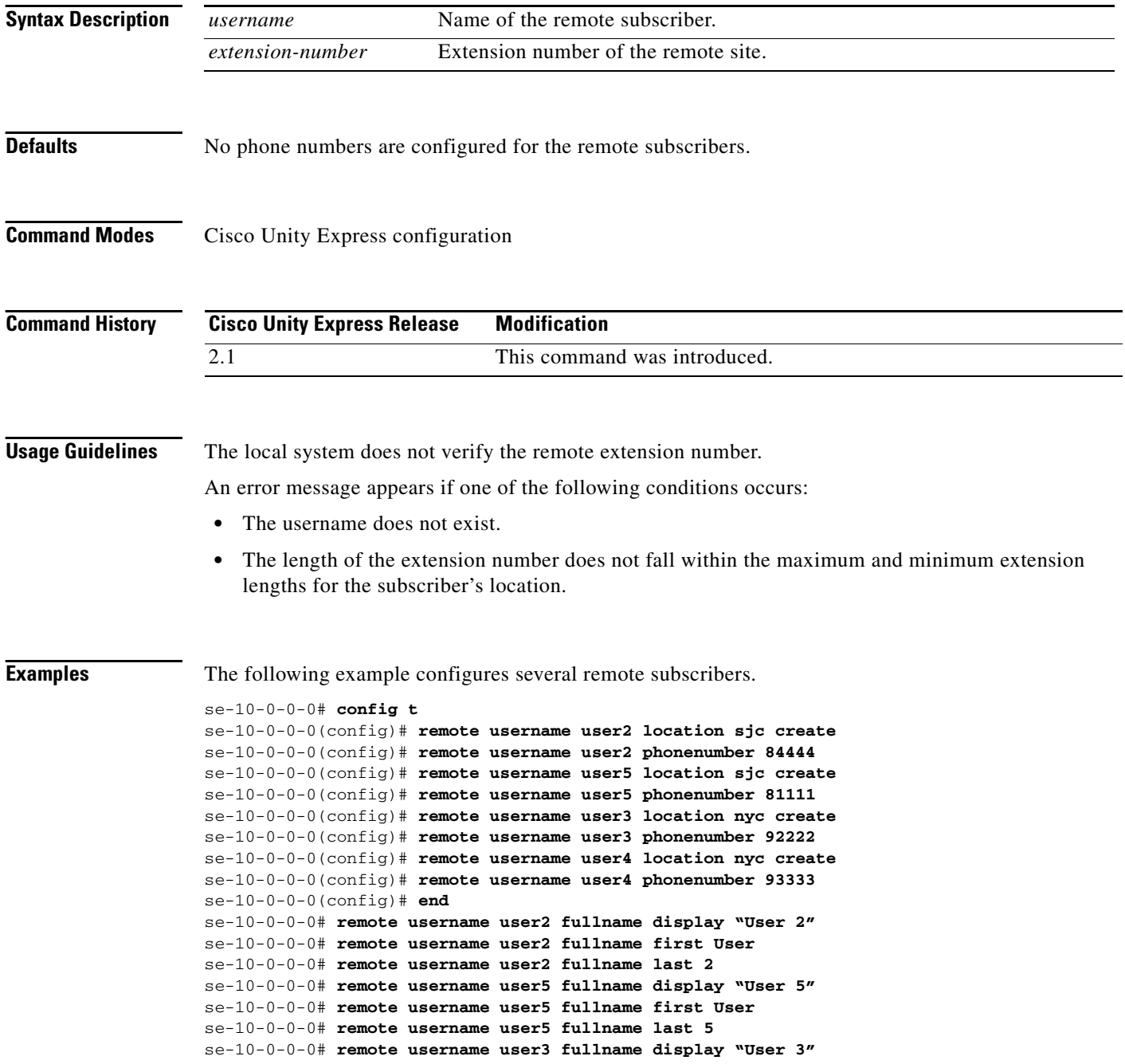

The following example deletes extension 84444 from remote subscriber User 4:

```
se-10-0-0-0# config t
se-10-0-0-0(config)# no remote username user4 phonenumber 84444
se-10-0-0-0(config)# end
```
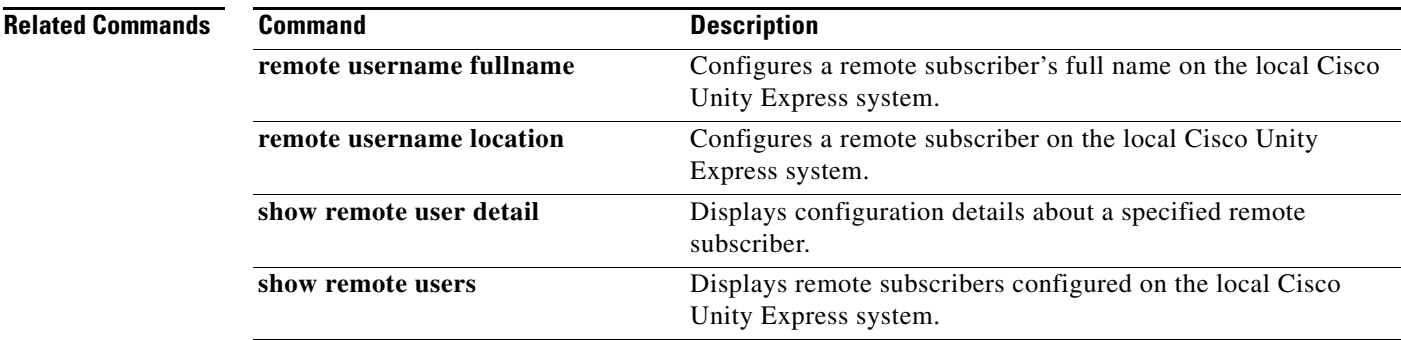

## <span id="page-11-0"></span>**restore**

To restore a backup file, use the **restore** command in Cisco Unity Express offline mode.

**restore id** *backup-id* **category** {**all** | **configuration** | **data**}

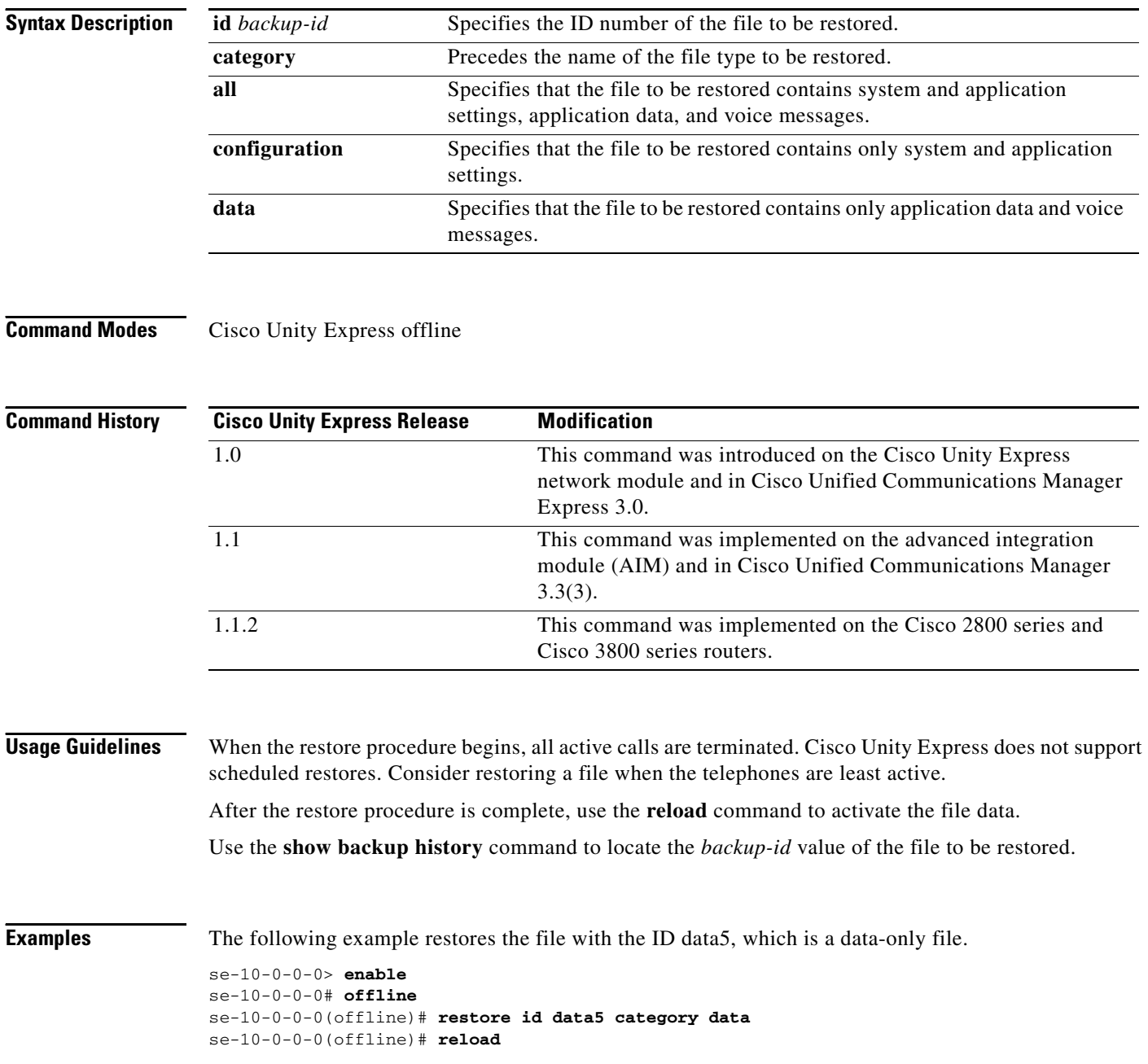

## **Related Com**

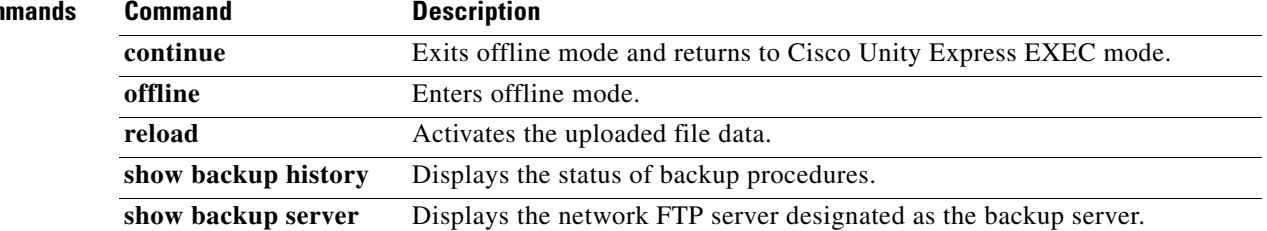

# <span id="page-13-0"></span>**restore factory default**

To restore the system to the factory defaults, use the **restore factory default** command in Cisco Unity Express offline mode.

### **restore factory default**

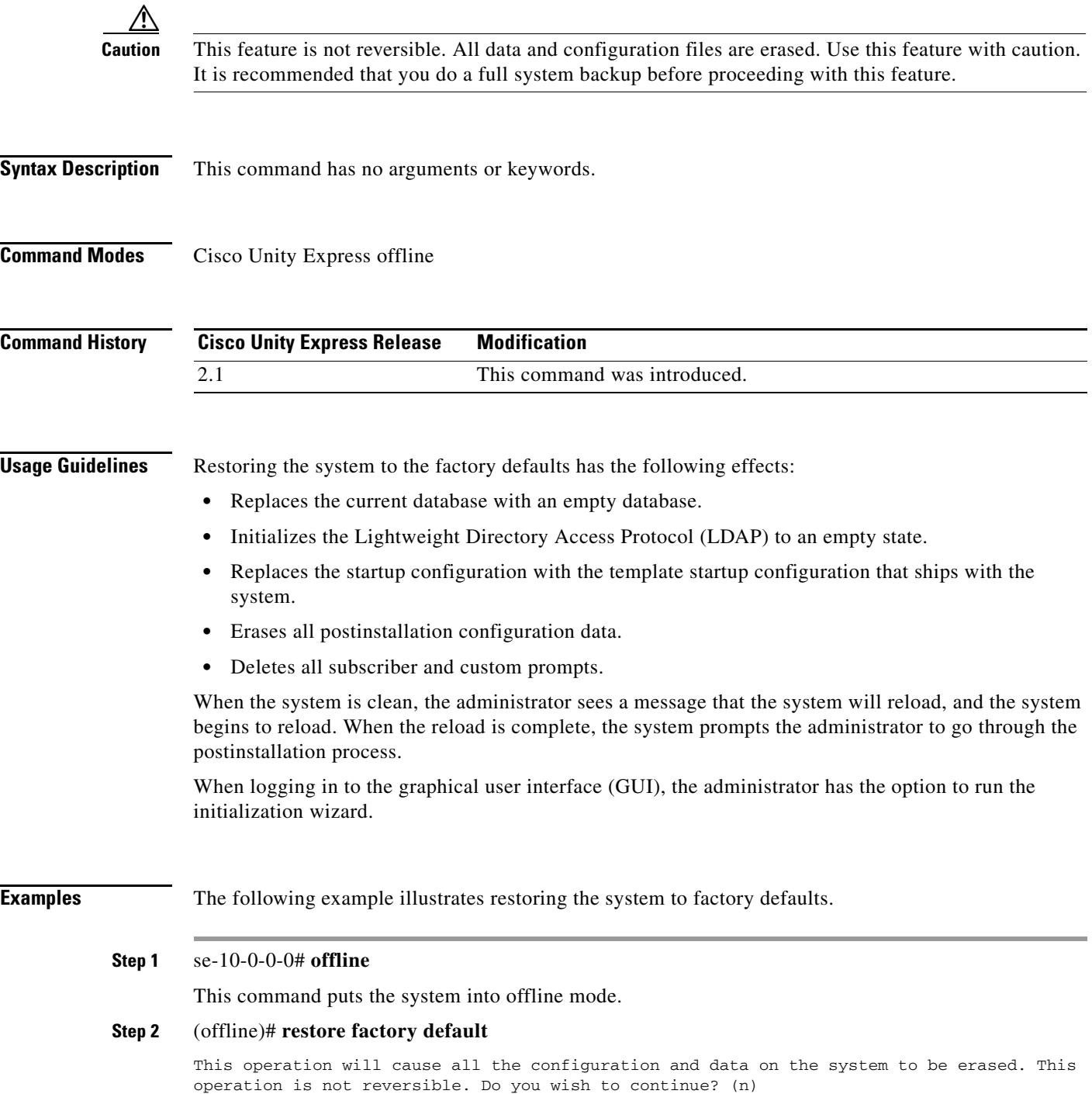

## **Step 3** Do one of the following:

**•** Enter **n** if want to retain the system configuration and data.

The operation is cancelled, but the system remains in offline mode. To return to online mode, enter **continue**.

**•** Enter **y** if you want to erase the system configuration and data.

When the system is clean, a message appears indicating that the system will start to reload. When the reload is complete, a prompt appears to start the postinstallation process.

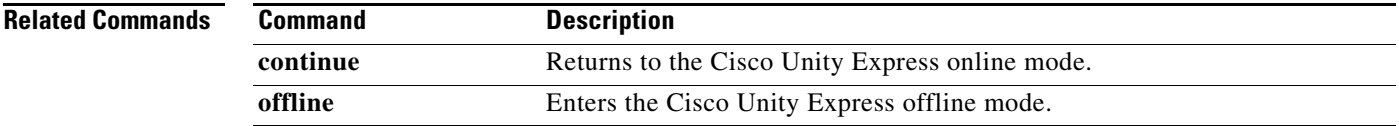

# <span id="page-15-0"></span>**restriction create**

To create a restriction table, use the **restriction create** command in Cisco Unity Express configuration mode.

**restriction** *table-name* **create**

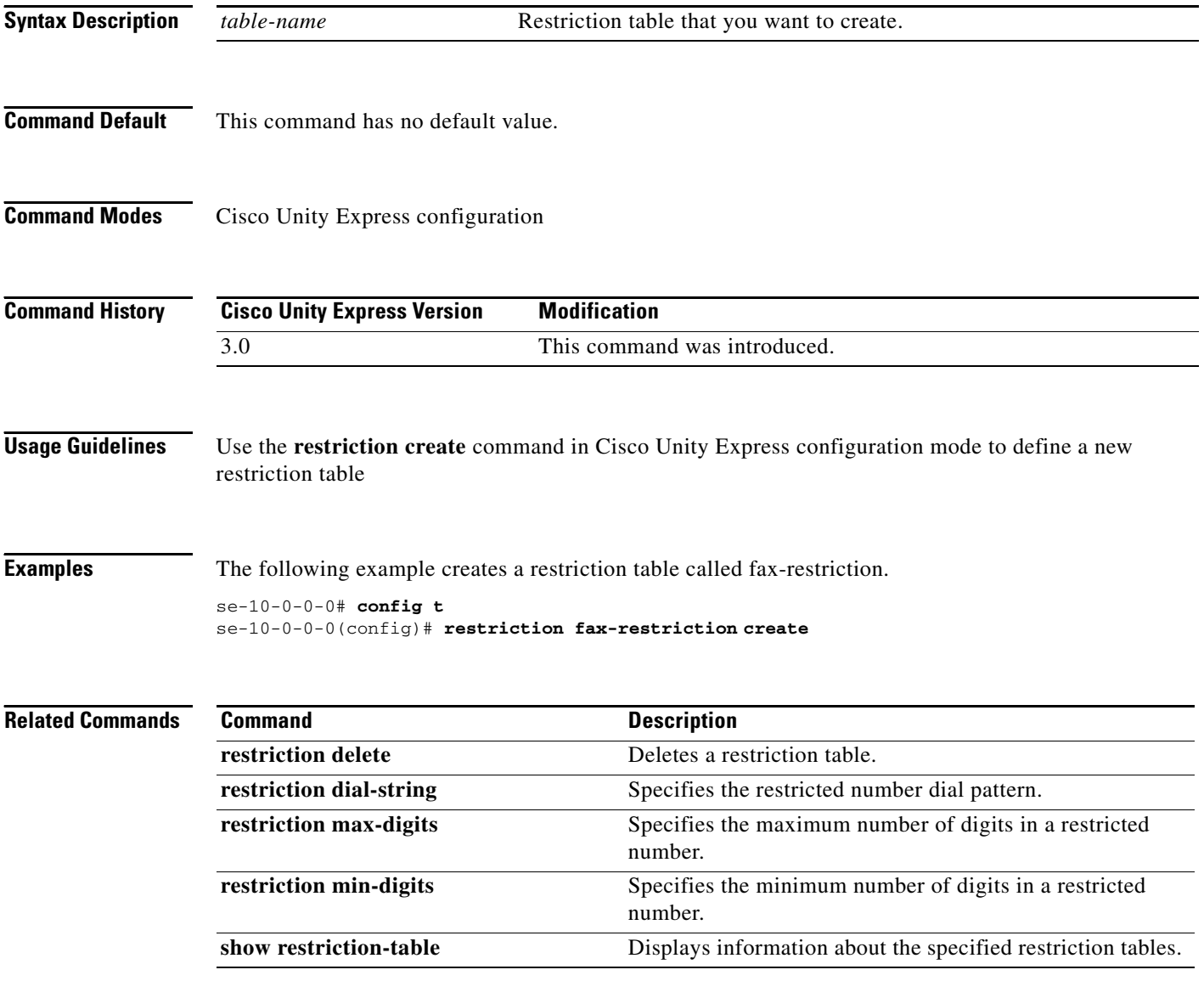

# <span id="page-16-0"></span>**restriction delete**

To delete a restriction table, use the **restriction delete** command in Cisco Unity Express configuration mode.

**restriction** *table-name* **delete**

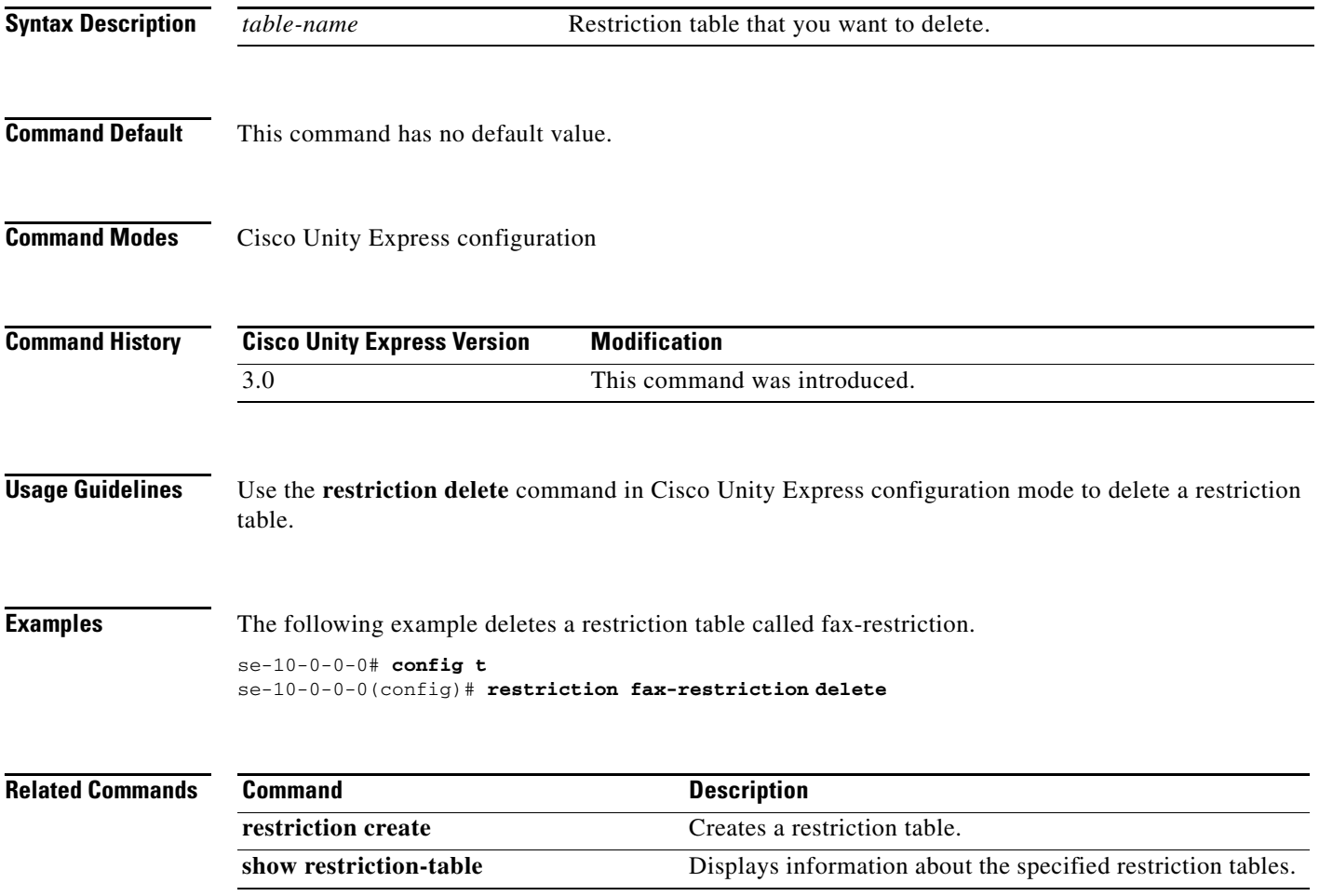

## <span id="page-17-0"></span>**restriction dial-string**

To specify a dial string for a restriction table, use the **restriction dial-string** command in Cisco Unity Express configuration mode. To delete the dial string from the table, use the **no** form of this command.

**restriction** *table-name* **dial-string preference** *preference-number* **pattern** *pattern-string* {**allowed** | **disallowed**} [**insert**]

**no restriction** *table-name* **dial-string preference** *preference-number*

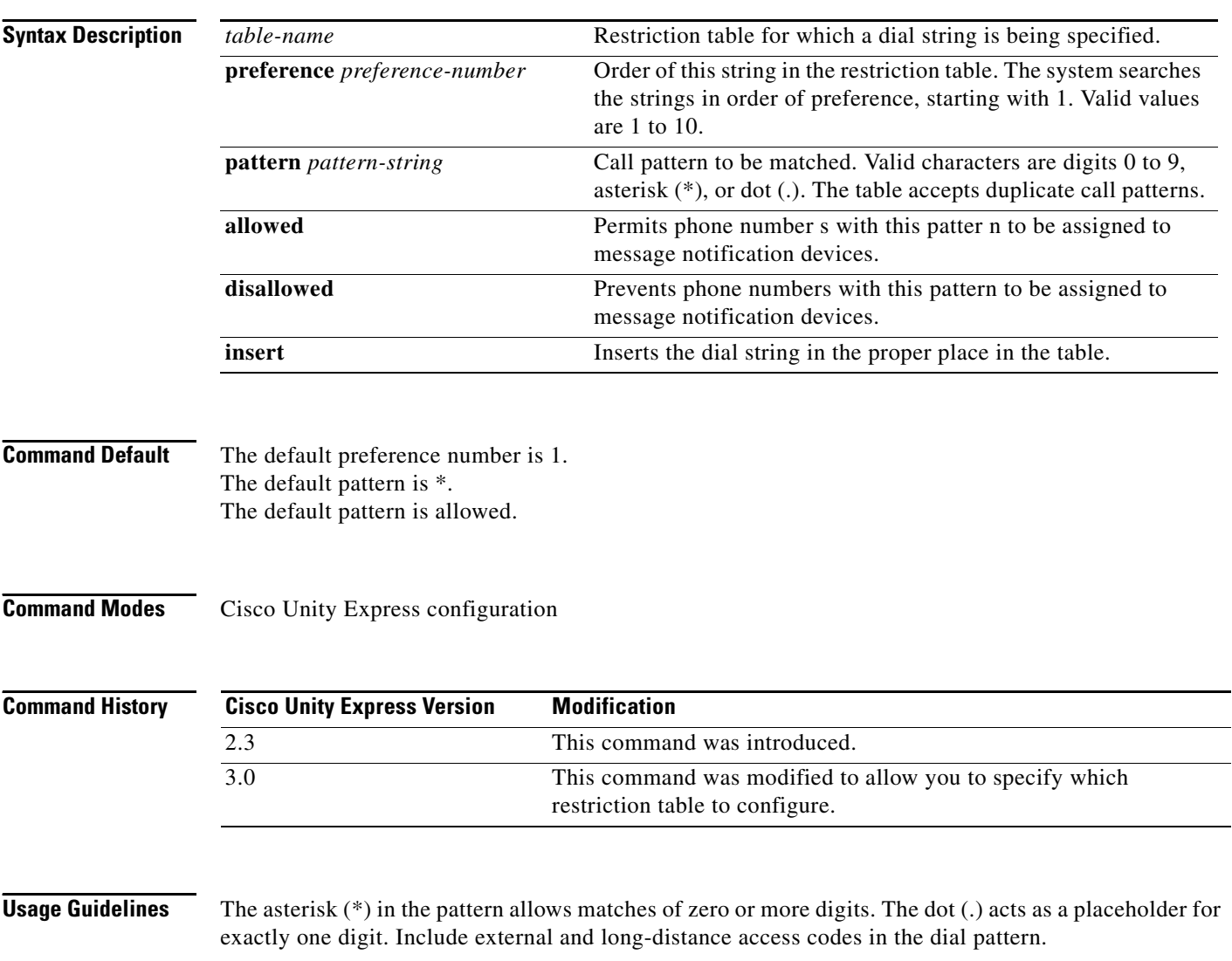

The default pattern \* has preference 1 by default. The administrator can modify this setting.

When a subscriber tries to set up or change a phone number assigned to a device, the system verifies that the number has the allowed number of digits. If the number does not have the allowed number of digits, the subscriber receives an error message.

If the number of digits is acceptable, the system checks the number against the dial patterns in the restriction table, starting with the first pattern (preference 1). If the number does not match the first pattern, the system checks the next pattern in the table (preference 2), and so forth until a match is found. If a match is found, the system either permits or restricts the call as specified in the dial string. If no match is found, the subscriber receives an error message. The default pattern \* cannot be deleted or modified.

The default pattern \* is **allowed** by default. The administrator can modify this setting.

The system displays an error message if the preference number is less than 1 or greater than 10.

If **insert** is not used, the system replaces any existing dial string with the given preference with this new dial string. The system displays an error message if no existing dial string has the given preference.

**Examples** The following example creates a dial-string allowing calls to area code 222.

```
se-10-0-0-0# config t
se-10-0-0-0(config)# restriction fax-restrict dial-string preference 2 pattern 
91222....... allowed insert
```
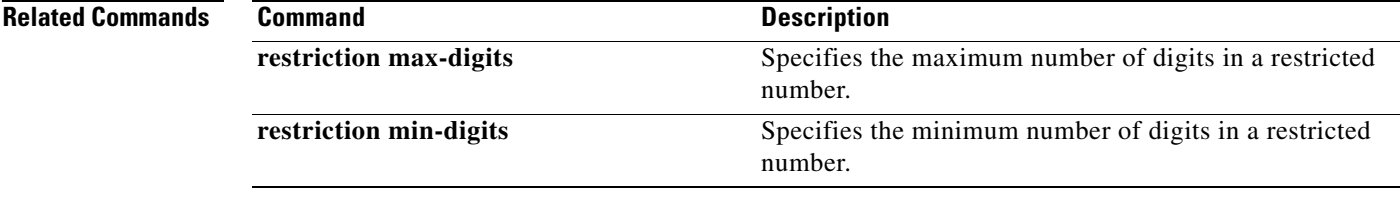

# <span id="page-19-0"></span>**restriction max-digits**

To specify the maximum number of digits for a specified restriction table, use the **restriction max-digits**  command in the Cisco Unity Express configuration mode. To use the default value, use the **no** form of this command.

**restriction** *table-name* **max-digits** *maximum-digits*

**no restriction** *table-name* **max-digits** *maximum-digits*

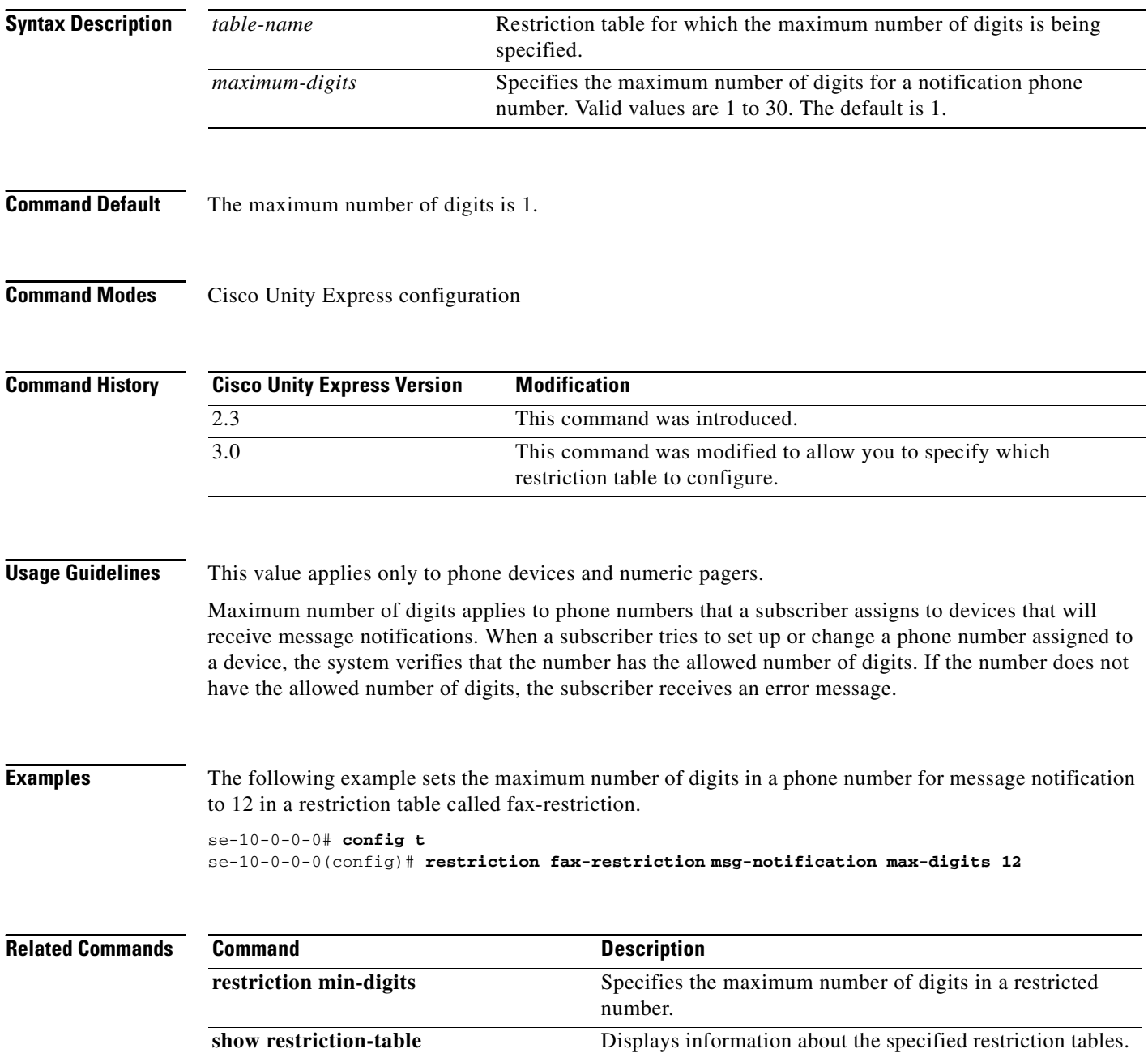

۰

# <span id="page-20-0"></span>**restriction min-digits**

To specify the minimum number of digits for a specified restriction table, use the **restriction min-digits**  command in the Cisco Unity Express configuration mode.To use the default value, use the **no** form of this command.

**restriction** *table-name* **min-digits** *minimum-digits*

**no restriction** *table-name* **min-digits** *minimum-digits*

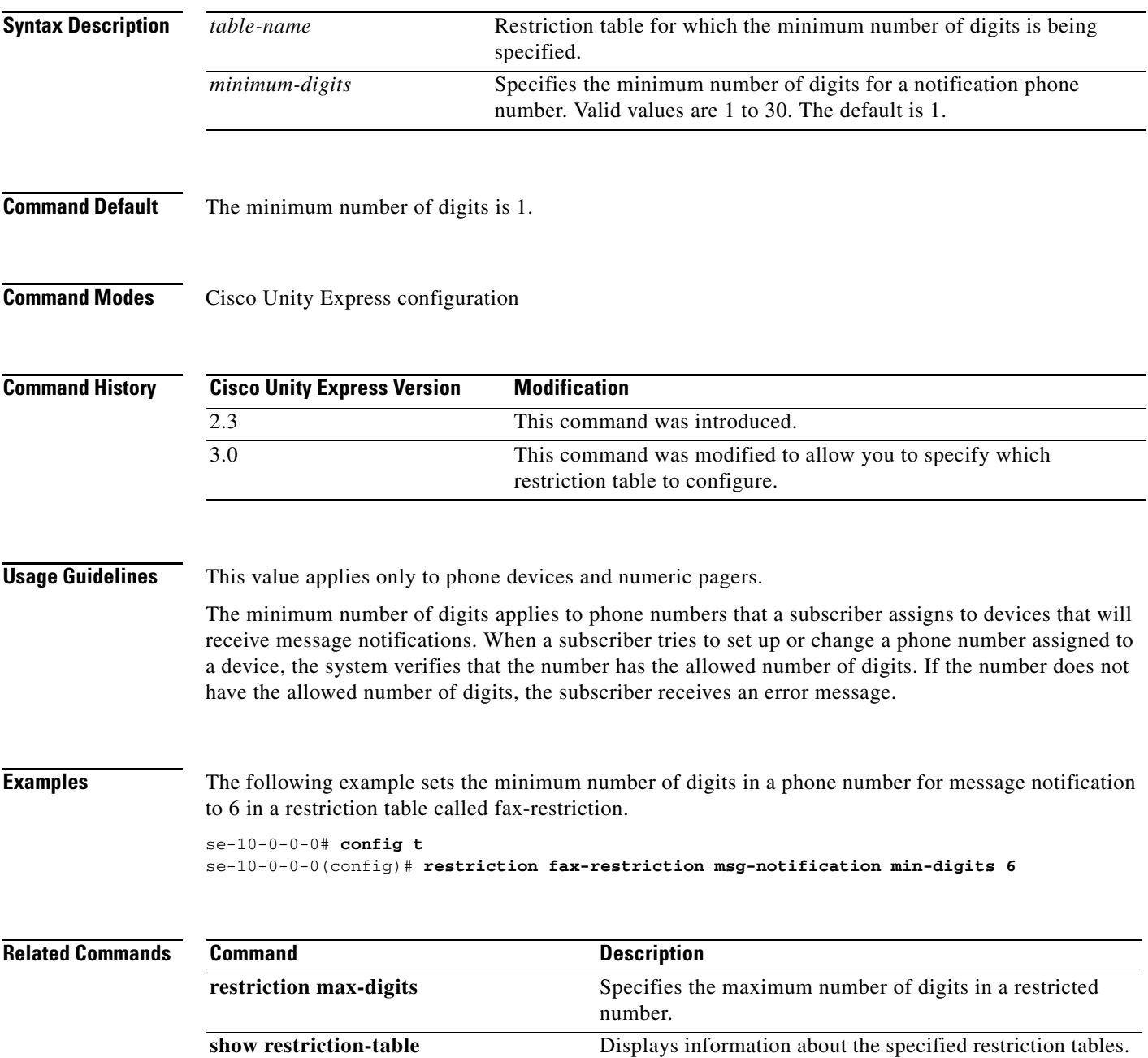

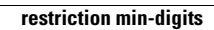

H

**R**